$\overline{+}\overline{+}$ 

## **Network Connection**

- [How to check connectivity](#page-0-0)
- [How to check IP address](#page-1-0)
- [How to differentiate malfunctions in network services](#page-2-0)

ad.cerge-ei.cz Internet access

## <span id="page-0-0"></span>**How to check connectivity**

There are different small icons on the taskbar in the lower right most corner of the Windows desktop. The following icon shows that you are connected to the local area network, authenticated on ad.cerge-ei.cz Active Directory and connected further to Internet.

Currently connected to:

ad.cerge-ei.cz Internet access

Open Network and Sharing Center

3:05 PM 3:09 PM EN EN 鹰 p,  $\mathbb{E}[\mathbf{0}]$ ▶ 별 ↔ 4/9/2014 4/9/2014 If you click on the icon and further on **Open Network and Sharing Center**, you'll get the following

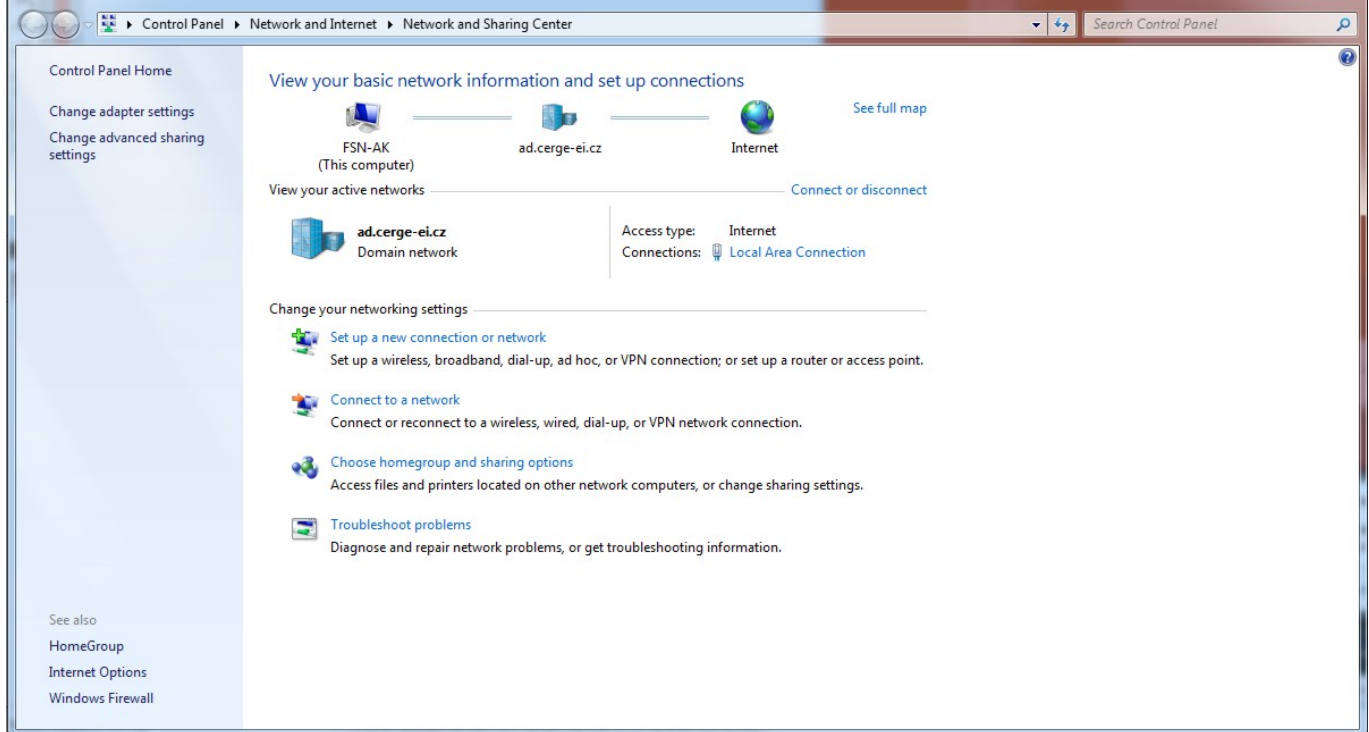

It provides basic network information and set up connections (your computer name, domain network name/Active Directory etc.)

window:

If the icon is crossed out, as shown bellow, it means that your computer has no network connection

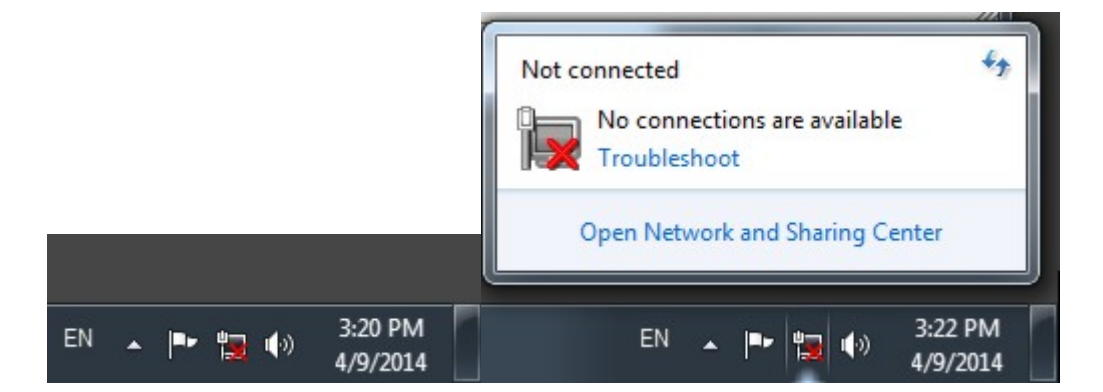

## <span id="page-1-0"></span>**How to check IP address**

1. Left-click on the windows [i](https://wiki.cerge-ei.cz/lib/exe/detail.php?id=public%3Anetwork_connection&media=map_network_drive:start.png)con in the bottom left of your screen;

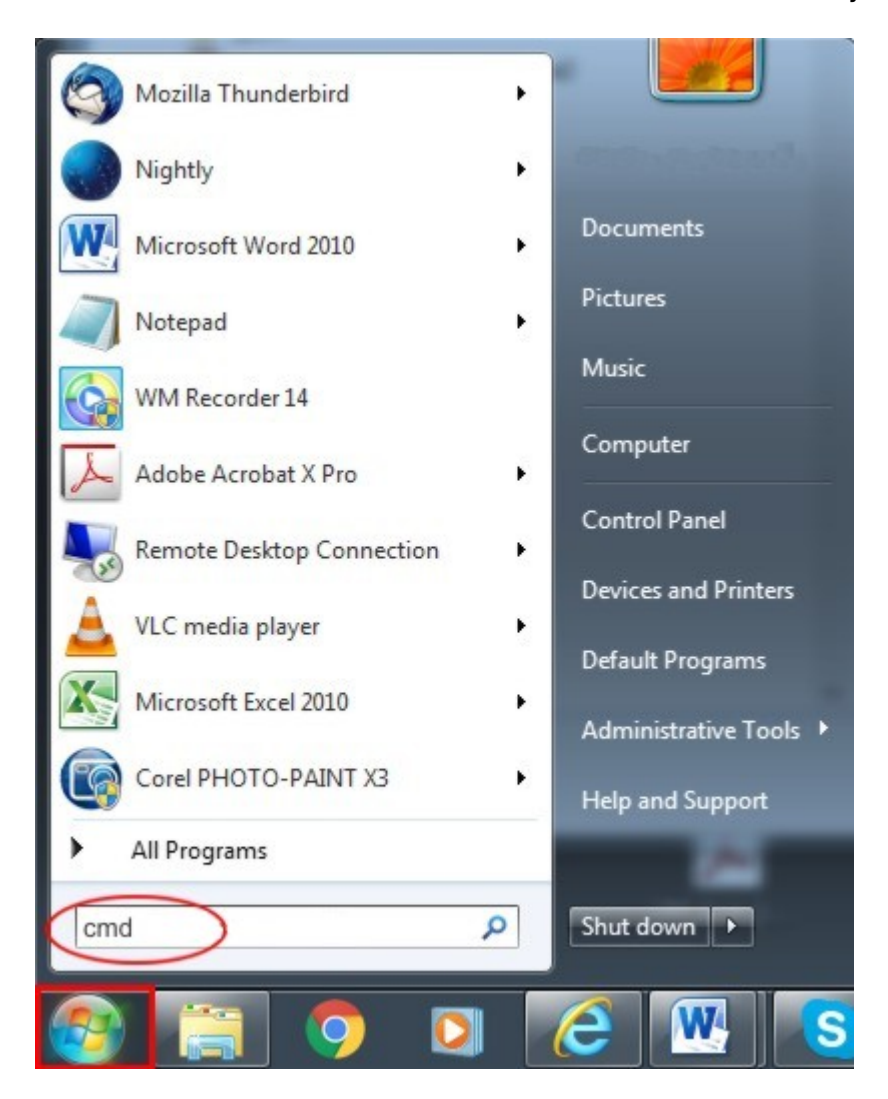

type **cmd** as indicated above and press Enter;

type **ipconfig** as indicated bellow

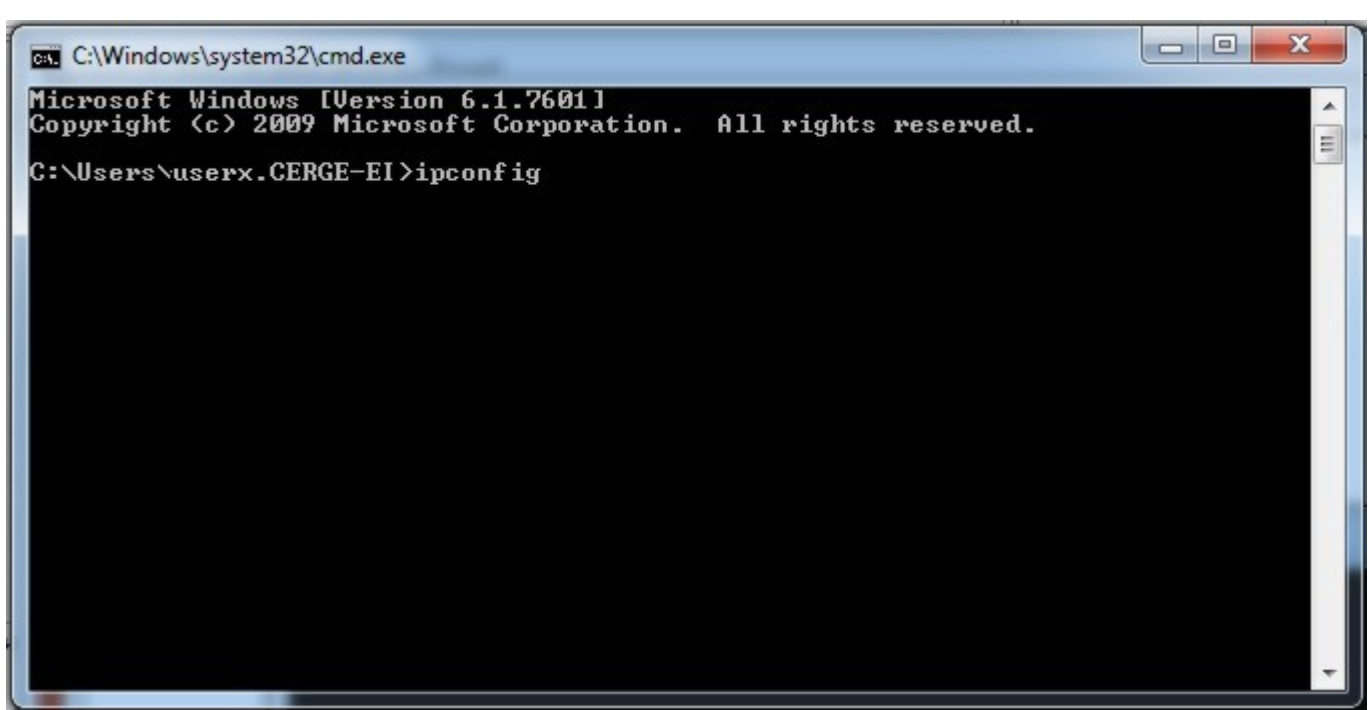

The IP address of your computer is displayed as indicated.

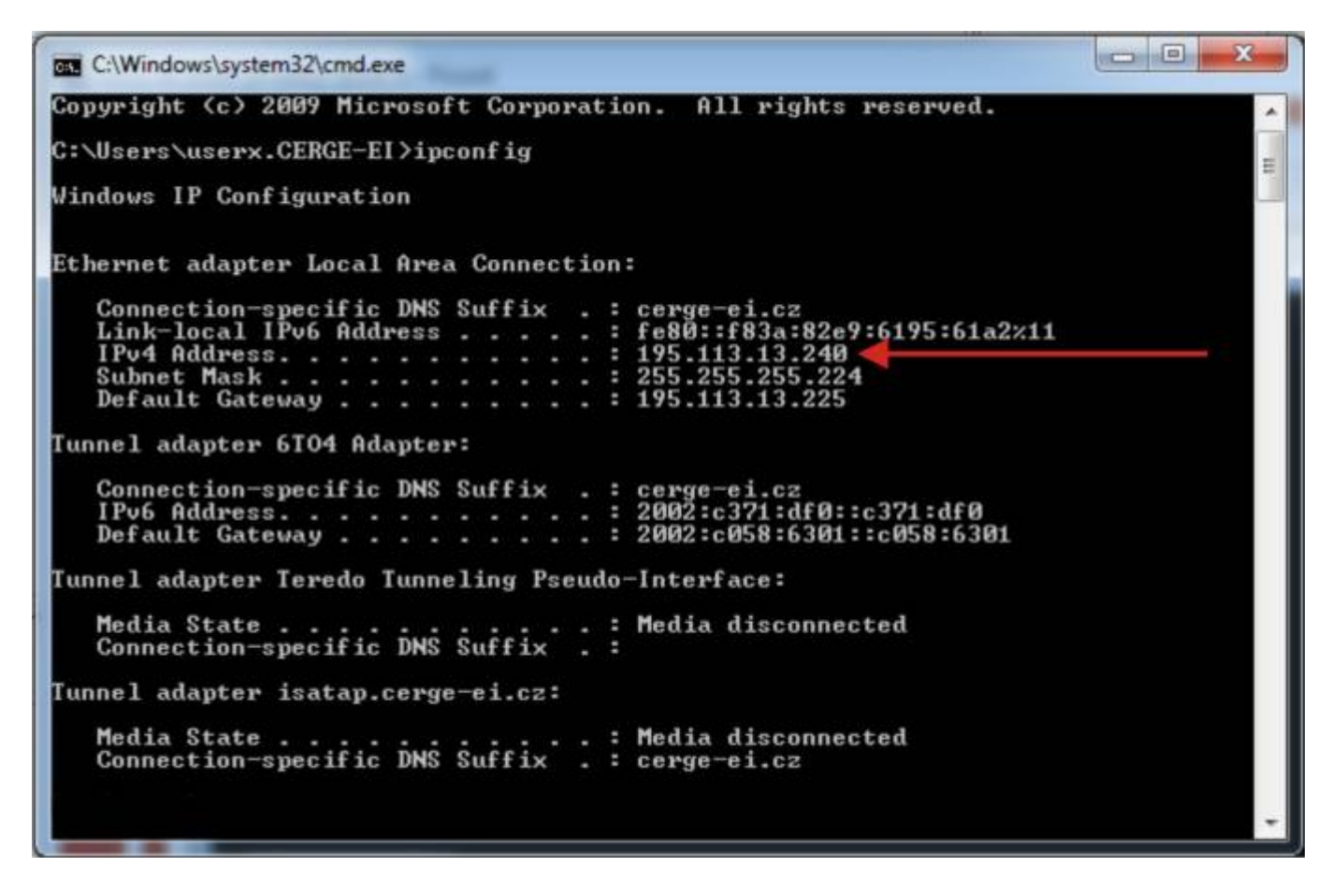

## <span id="page-2-0"></span>**How to differentiate malfunctions in network services**

Loss of network connectivity can manifest itself in different ways: logon failure due to inaccessible domain controller, no internet connection, mail server inaccessible, network resources inaccessible etc. Computer networking is structured in so called layers ([https://en.wikipedia.org/wiki/OSI\\_model\)](https://en.wikipedia.org/wiki/OSI_model), where **layer 1** is the physical layer, which is practically the physical connection, a cable. Although

Last update: 2016-09-14

you can't trace completely the whole physical route, at least you can first check the connection of your device to the network socket via a UTP cable, provided you are connected by a cable to the network. If you notice that your device has no network connectivity (see "Check connectivity" ) check the cable first.

From: <https://wiki.cerge-ei.cz/>- **CERGE-EI Infrastructure Services**

Permanent link: **[https://wiki.cerge-ei.cz/doku.php?id=public:network\\_connection&rev=1473858385](https://wiki.cerge-ei.cz/doku.php?id=public:network_connection&rev=1473858385)**

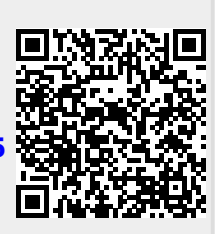

Last update: **2016-09-14 13:06**